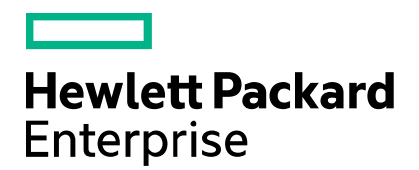

**Cloud Service Automation** 

# **Health Tool Guide**

Software version: 4.70 Document release date: July 2016 Software release date: July 2016

# **Contents**

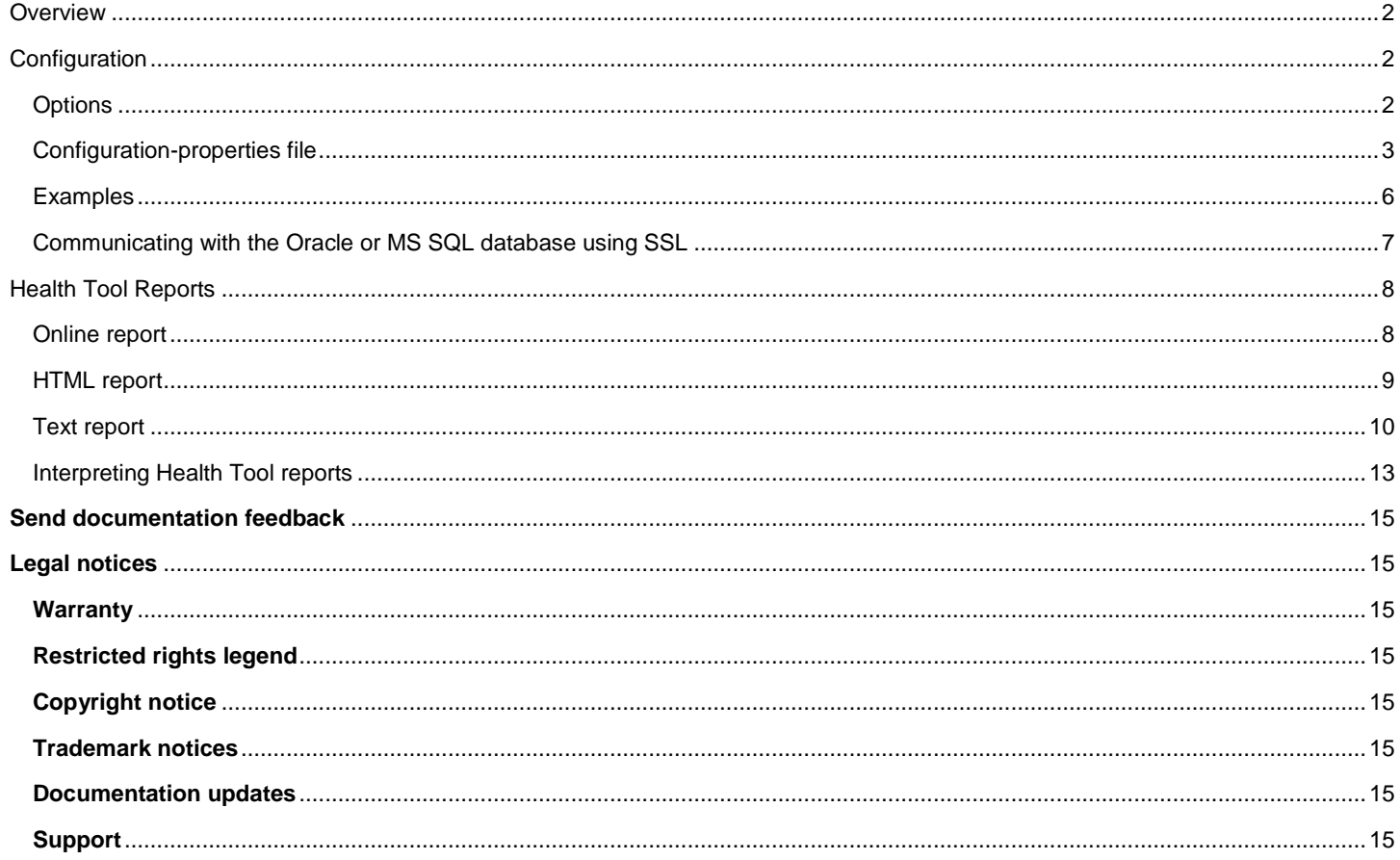

# <span id="page-1-0"></span>**Overview**

The Health Tool is a command-line interface that you can use to identify CSA issues, find out which component (such as the database, JBoss server, Management Console, Identity Management component, and Marketplace Portal) might be causing the issues, and decide if additional troubleshooting is needed.

The Tool provides CSA-component status (pass/fail) in online, HTML, and text-file reports. You must have database and REST API connections to display the corresponding information. Even when connections fail, the Health Tool might still be able to collect and display data about subscriptions, lifecycle transitions, and number of instances.

The Health Tool file (health-tool.jar) runs from and is located in <CSA\_installation\_directory>\Tools\HealthTool. If you run the tool from a different directory, you must specify the relative or absolute path.

# <span id="page-1-1"></span>**Configuration**

This section describes Health Tool configuration.

## <span id="page-1-2"></span>**Options**

This section describes Health Tool configuration options.

#### **Supported options**

Use the following command to list supported options:

Windows: java.exe -jar health-tool.jar –h

Windows and Linux: java -jar health-tool.jar -h

#### **Option description**

The following table describes Health Tool command options and suboptions.

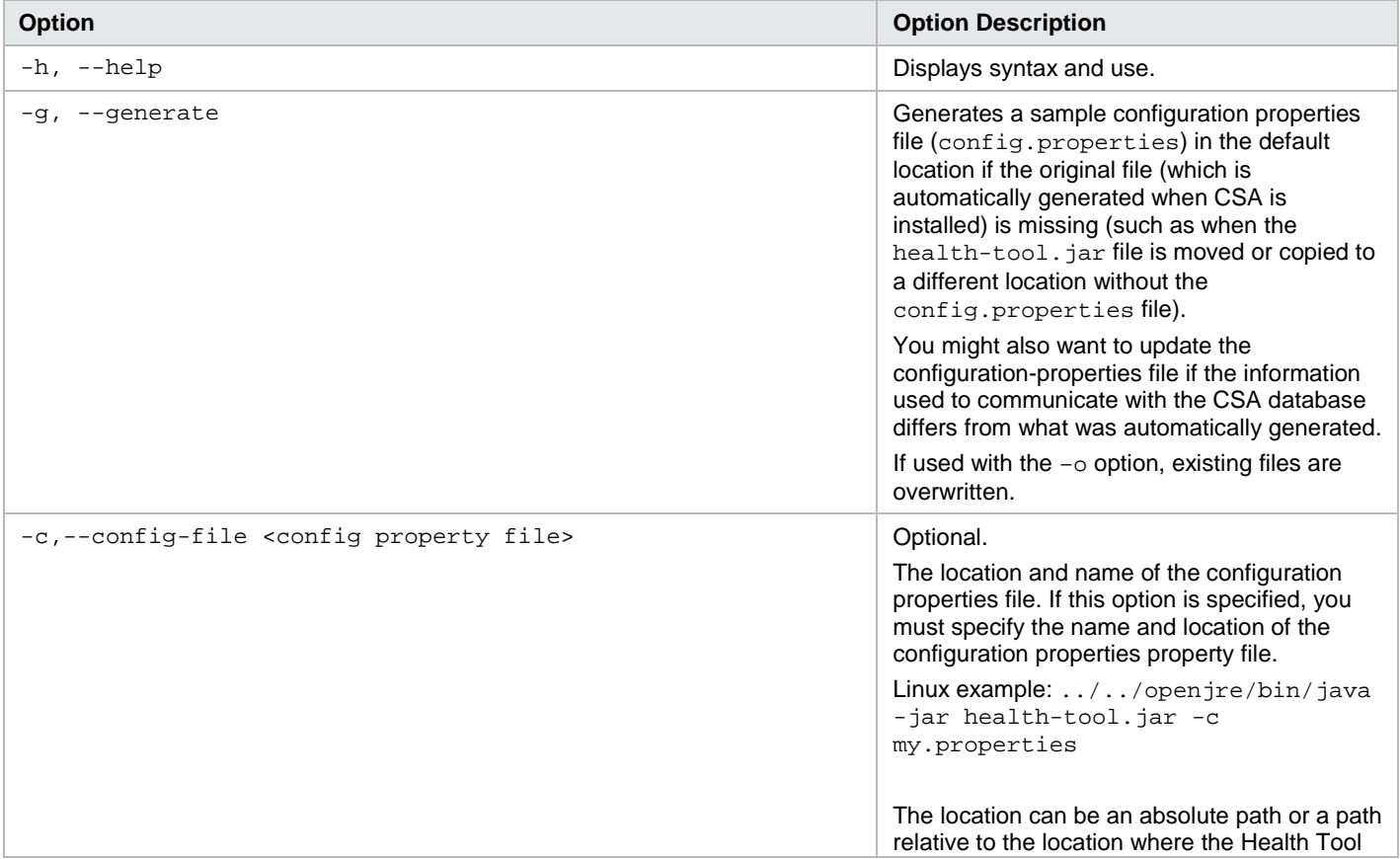

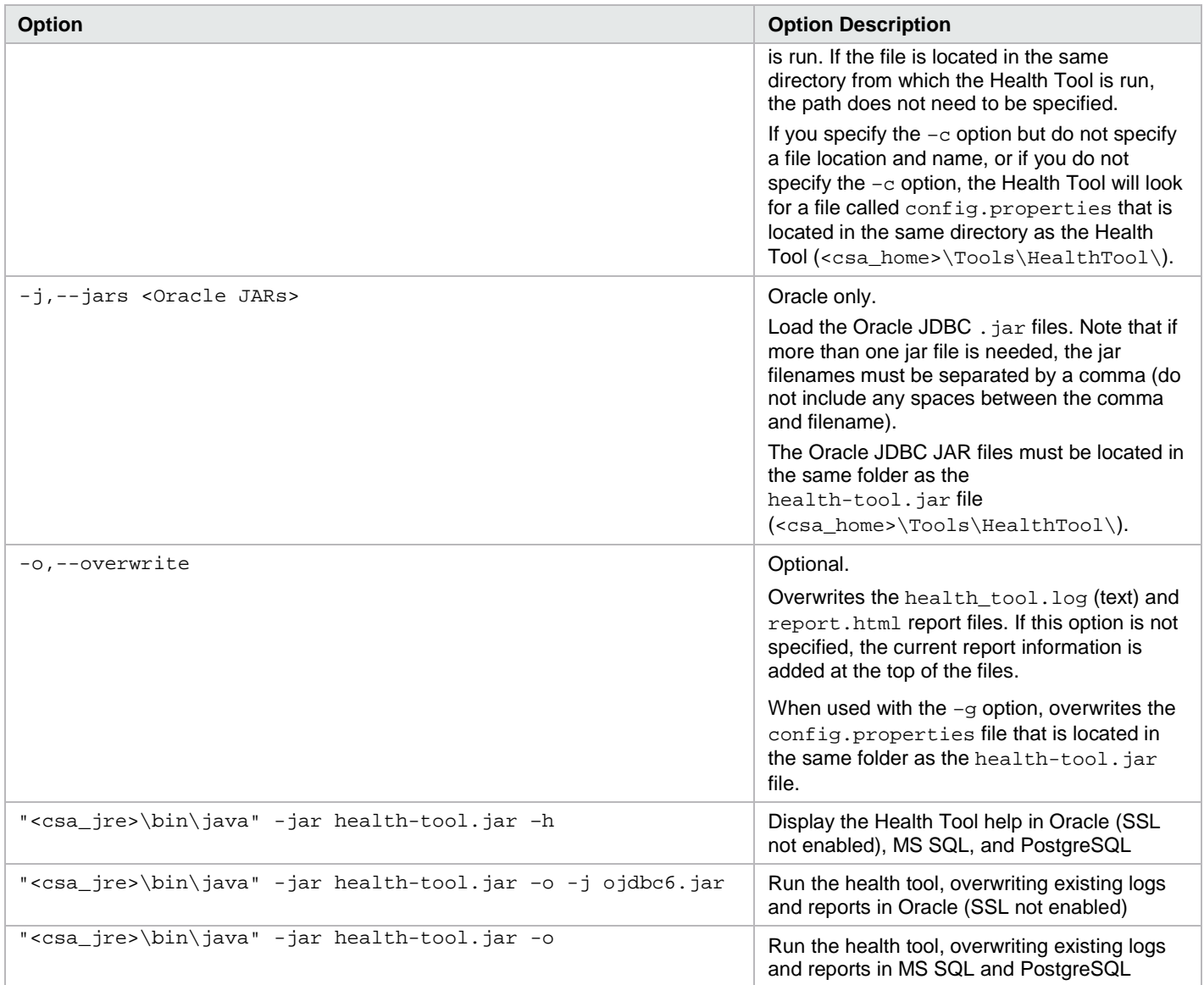

#### <span id="page-2-0"></span>**Configuration-properties file**

The Health Tool accepts the configuration-properties file (config.properties - required) as input. This file is automatically generated during CSA installation, populated with database information that the CSA installer collects, and installed into the same directory as the Health Tool file is installed.

You use the information in the configuration-properties file to connect to the CSA database, log in to CSA, authenticate REST API calls, and connect to the Identity Management component.

To configure the configuration-properties file, enter CSA log-in information, REST API authentication information, and Identity Management component connection properties. See [Configuration properties file parameters](#page-3-0) for more information about these properties.

**Note:** You might also want to update the configuration-properties file if the information used to communicate with the CSA database differs from what was automatically generated.

Se[e Configuration properties file parameters](#page-3-0) for more information about the contents of the configuration properties file. See Examples for examples of this file.

#### **Generating sample properties files**

This section describes the commands you must use to generate sample properties files. Before you issue the file-generating command(s), decide which scenario best fits your situation.

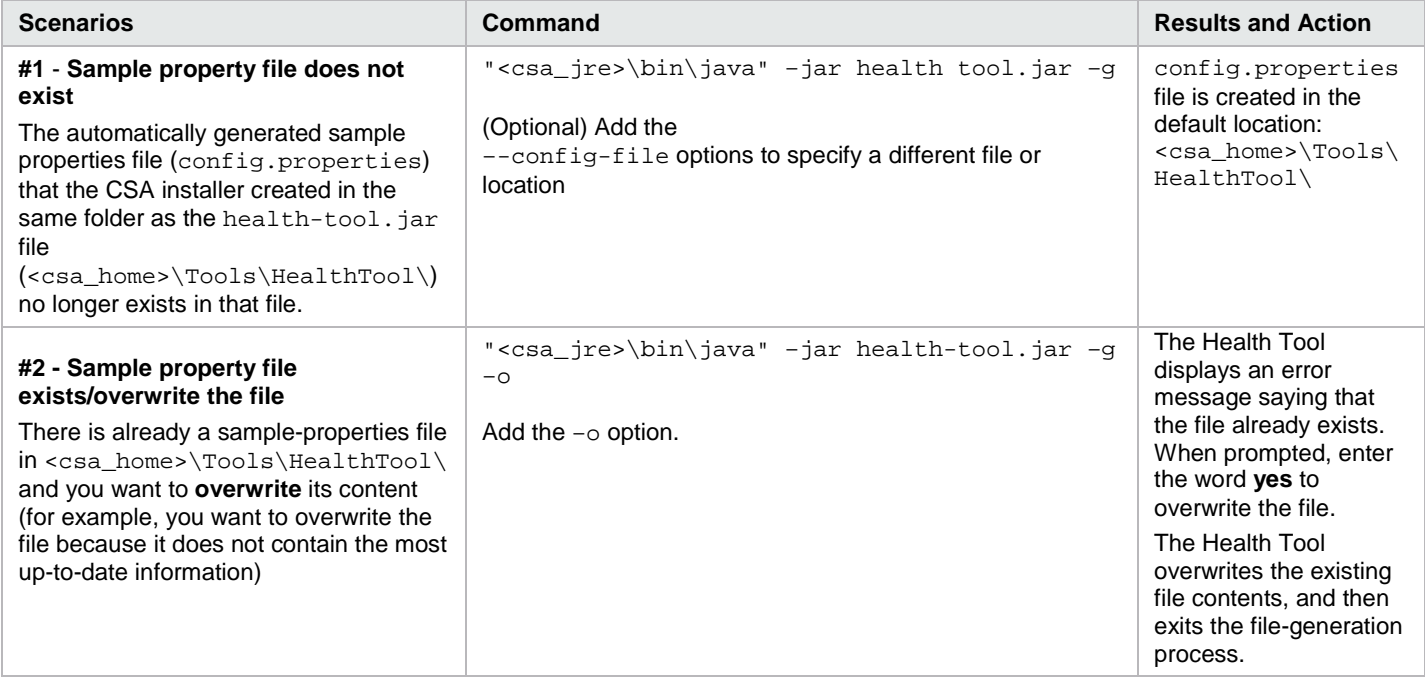

**Note:** Additional command-line options are required if SSL is enabled between the Oracle database and CSA. See [Communicating with the Oracle or MS SQL database using SSL](#page-6-0) for more information.

#### <span id="page-3-0"></span>**Configuration properties file parameters**

This table describes the configuration-properties file parameters.

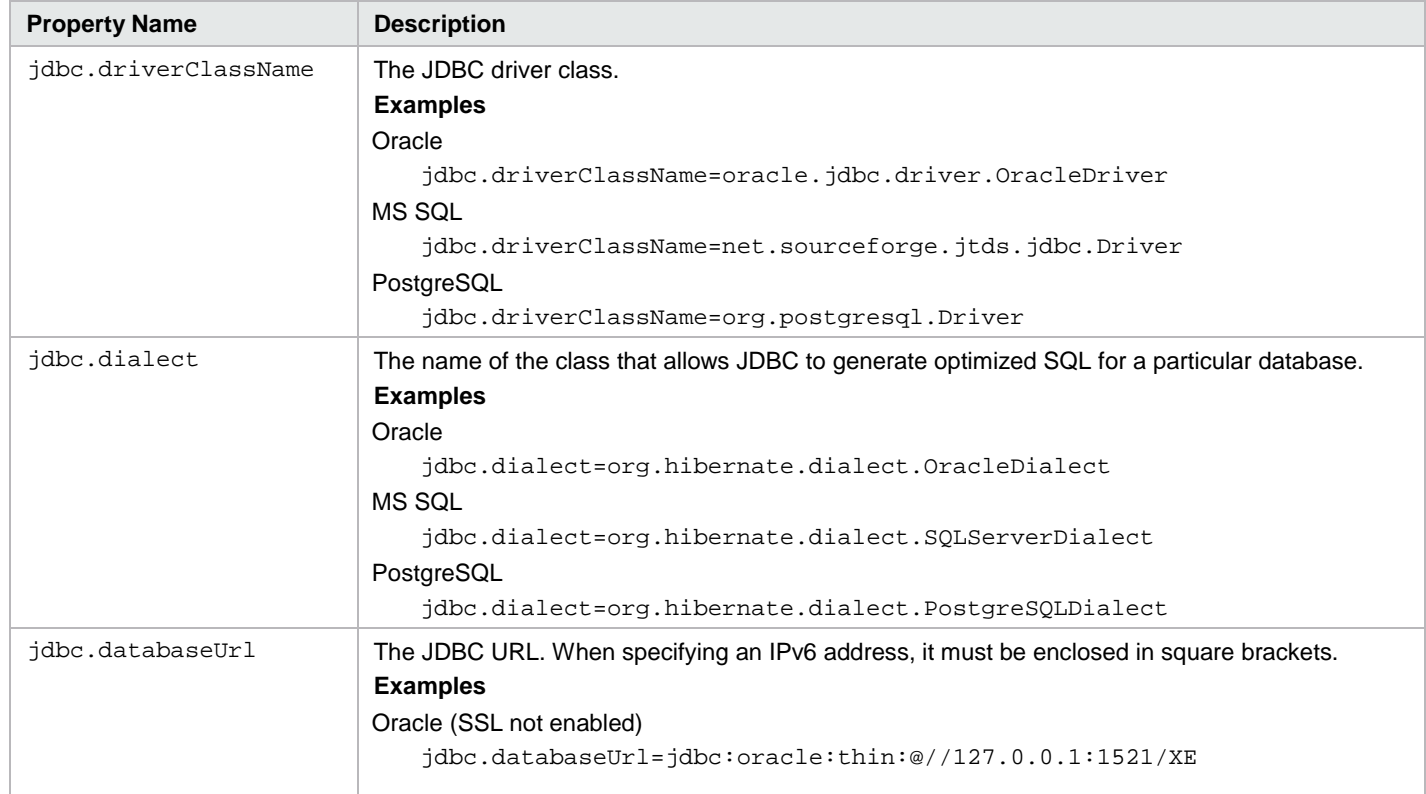

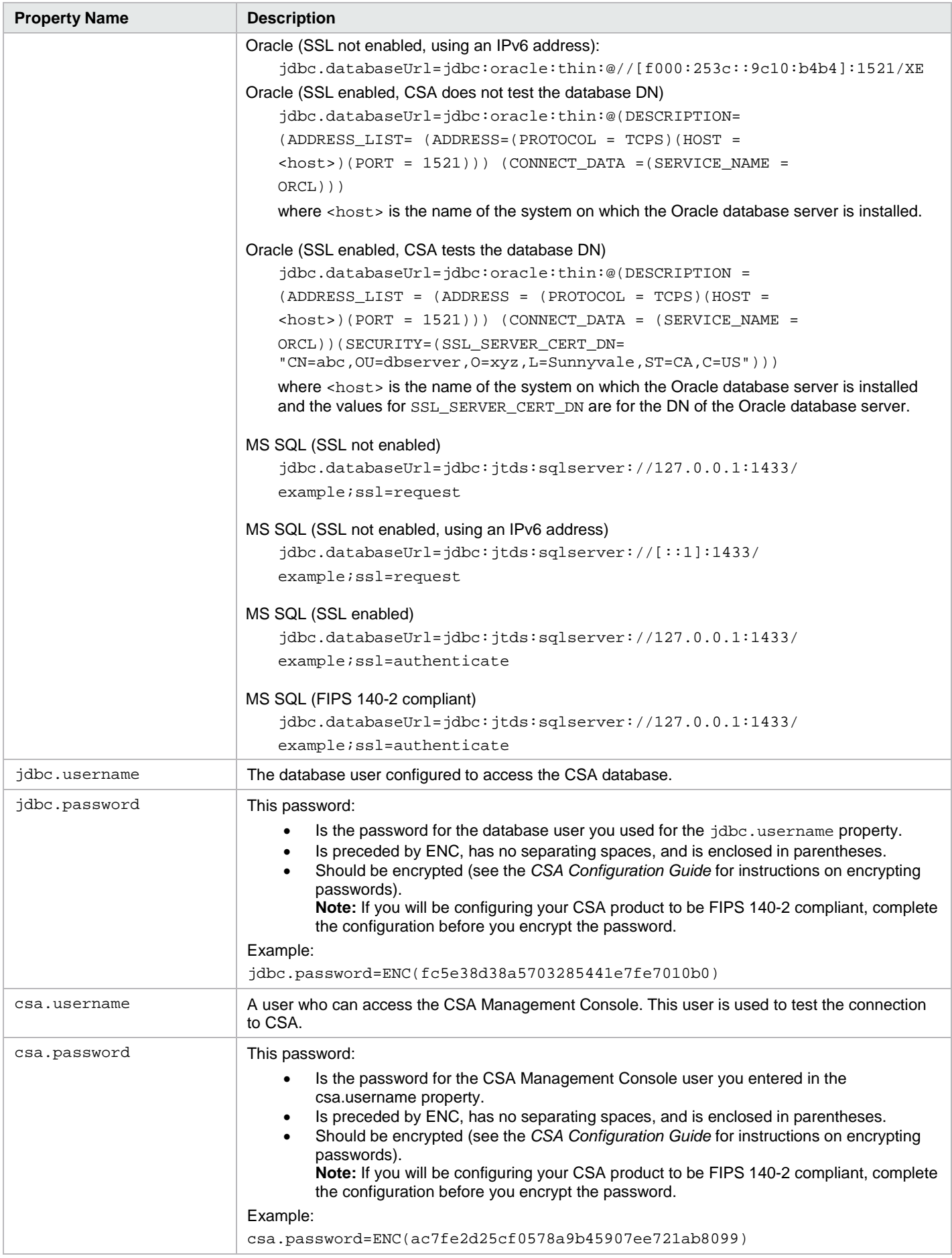

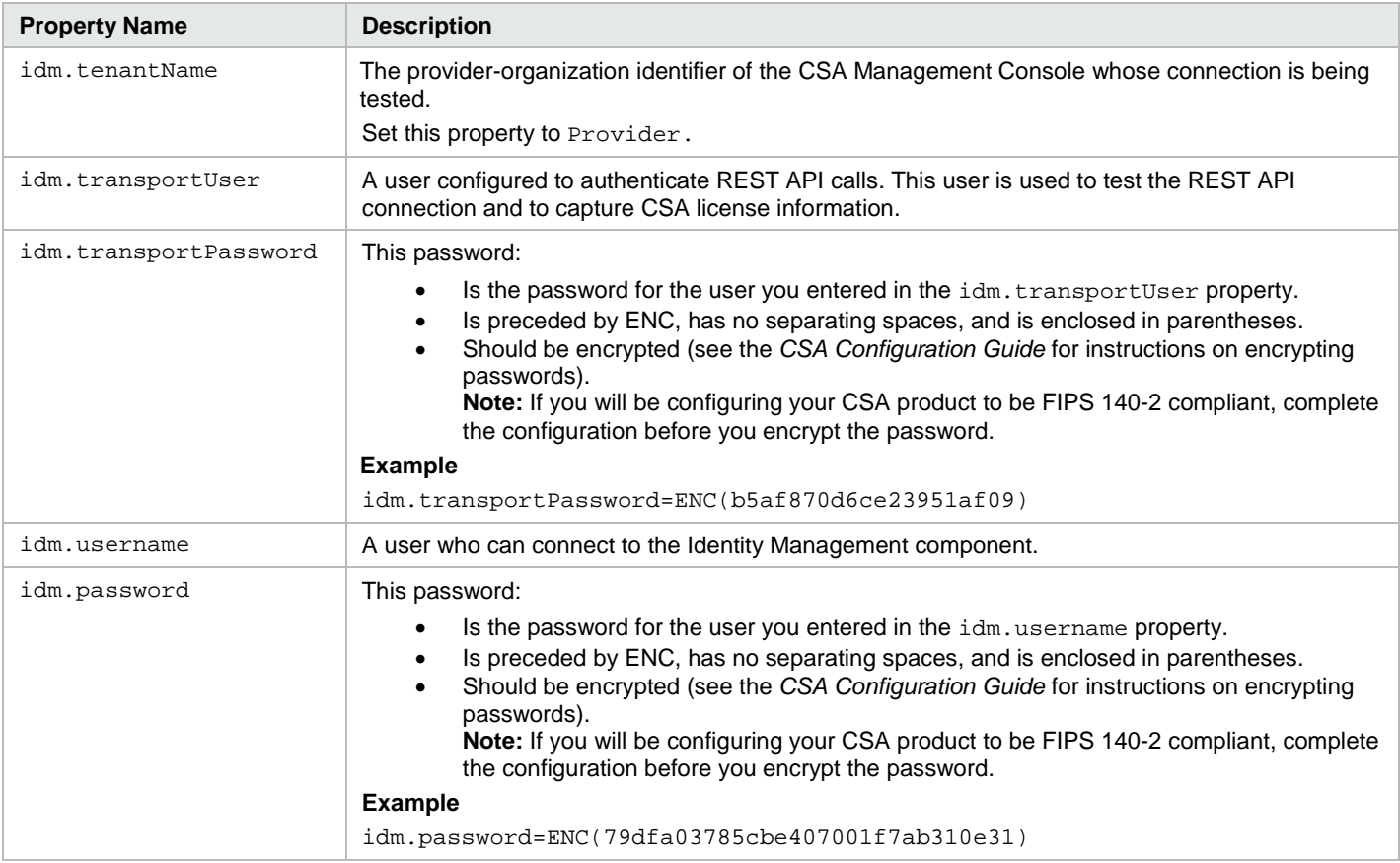

### <span id="page-5-0"></span>**Examples**

The following are examples of configured properties in the config.properties file.

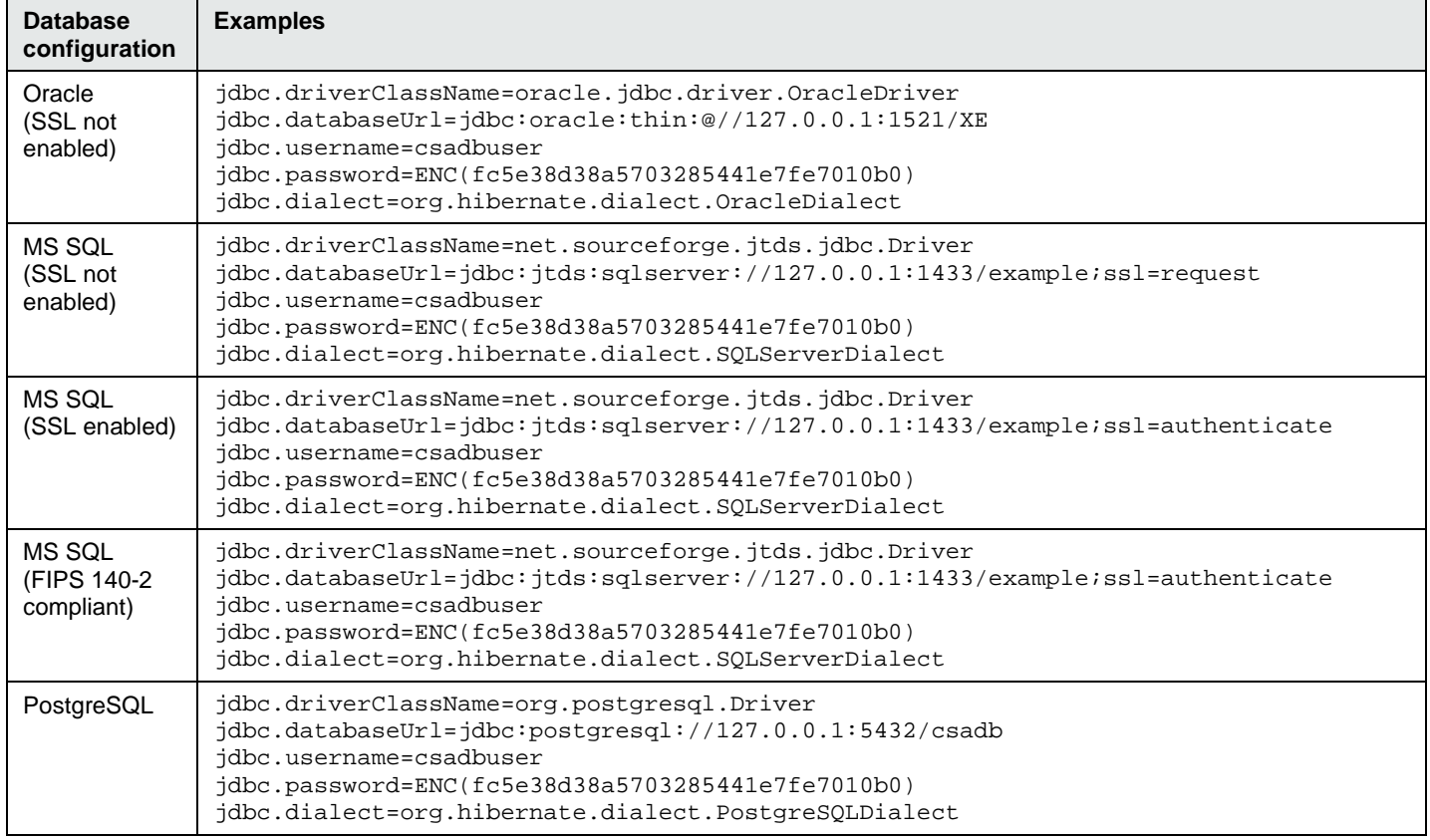

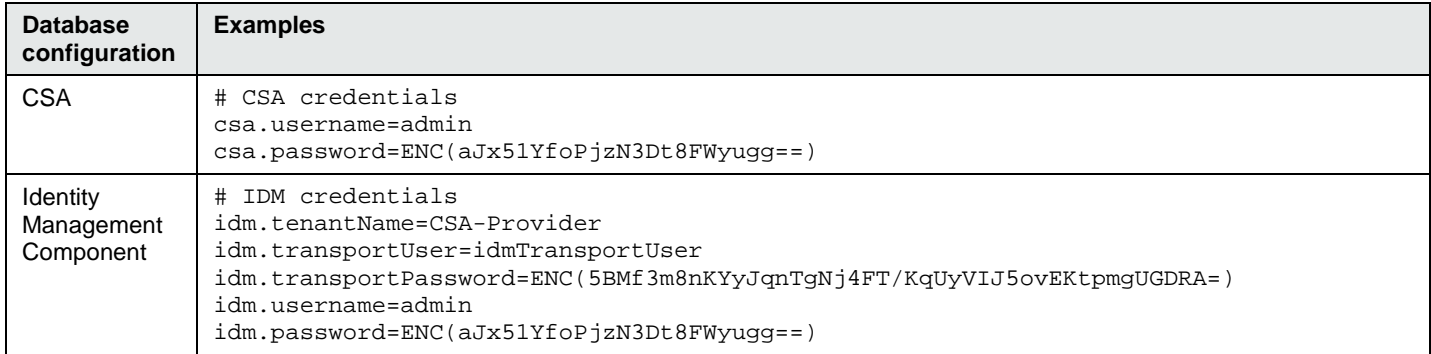

#### <span id="page-6-0"></span>**Communicating with the Oracle or MS SQL database using SSL**

If SSL is enabled between CSA and the Oracle or MS SQL database, additional command line options might be required and the URL property in the database-properties file must be configured correctly.

#### **Oracle Database**

This table describes Oracle database configurations, command-line options, and jdbc.databaseURL Value information for different situations.

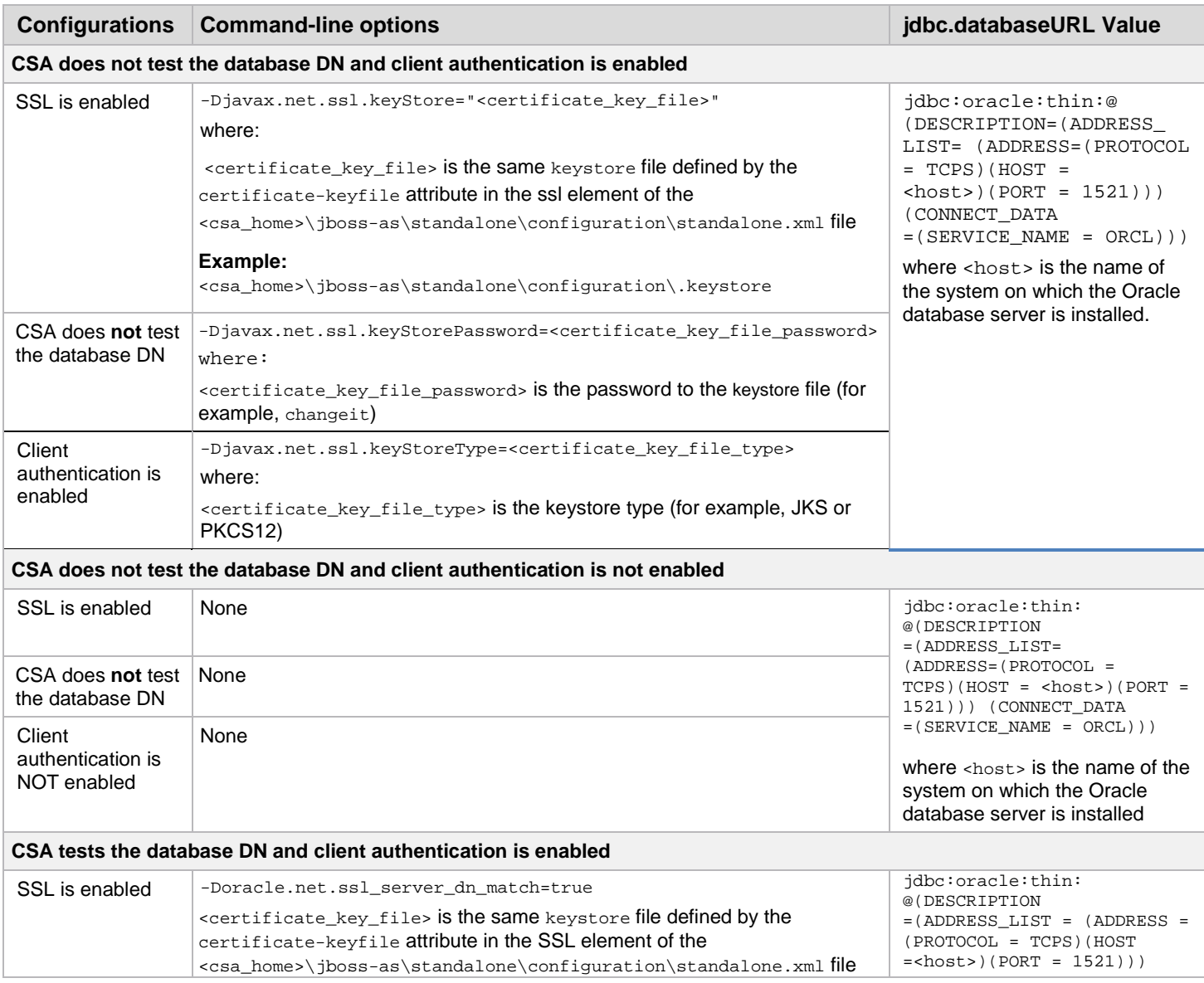

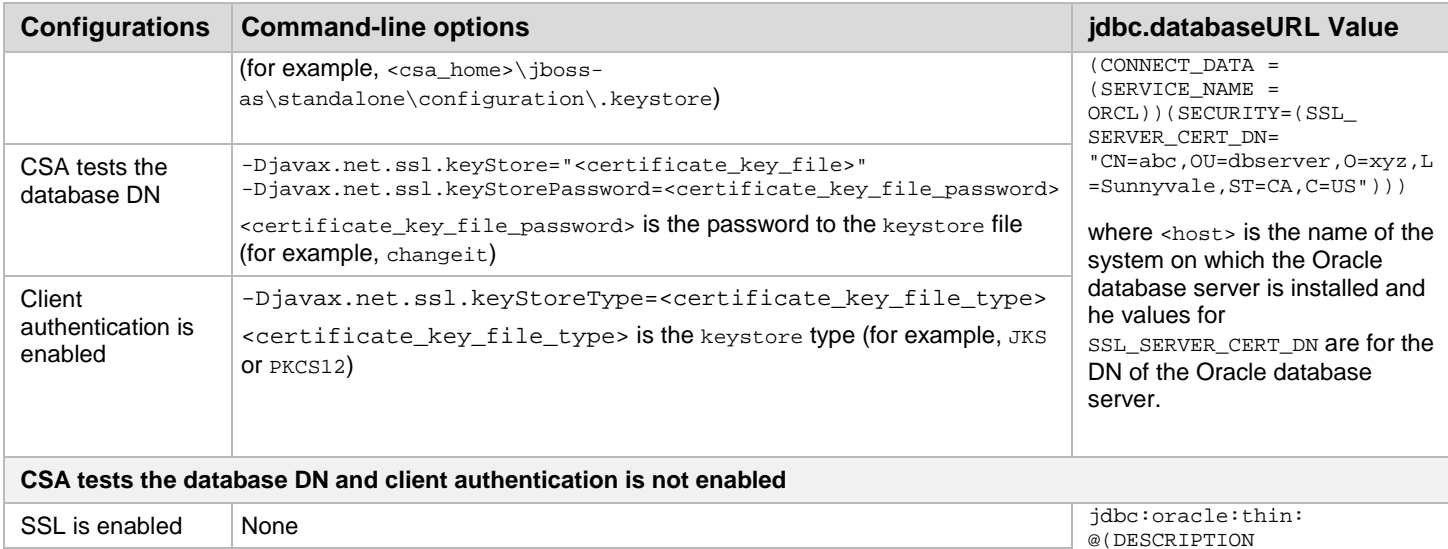

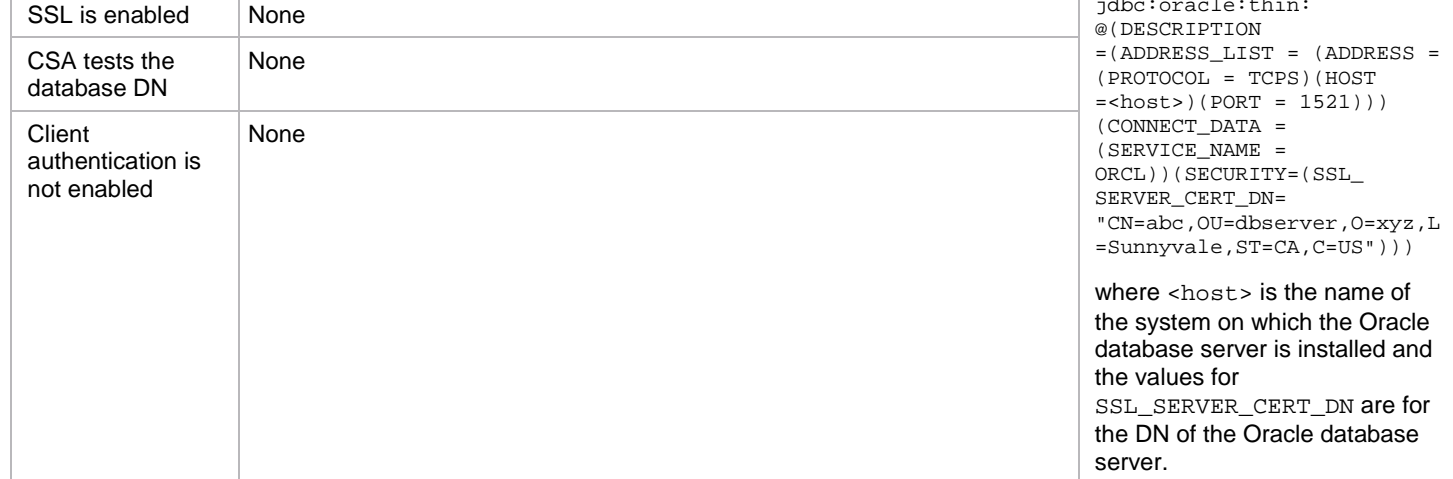

#### **MS SQL Database**

This table describes MS SQL Database configurations, command-line options, and jdbc.databaseURL Value information

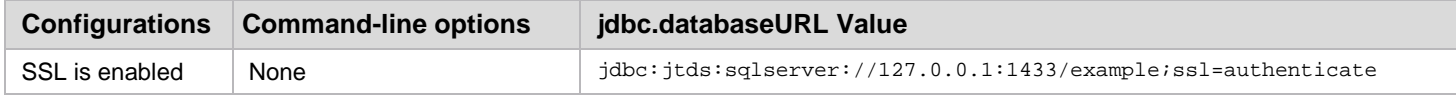

## <span id="page-7-0"></span>**Health Tool Reports**

The Health Tool generates reports in three different formats that provide different levels of information: [online,](#page-7-1) [HTML,](#page-8-0) and [text.](#page-9-0)

#### <span id="page-7-1"></span>**Online report**

The online report is displayed in the window from which the Health Tool is run, and provides general statuses (pass/fail) for:

- Database connection
- JBoss server connection
- CSA service
- Identity Management component connection
- Marketplace portal service
- CSA data tests

If the database and JBoss connections fail, these records will not be displayed in the report.

Here is an example of the online display output.

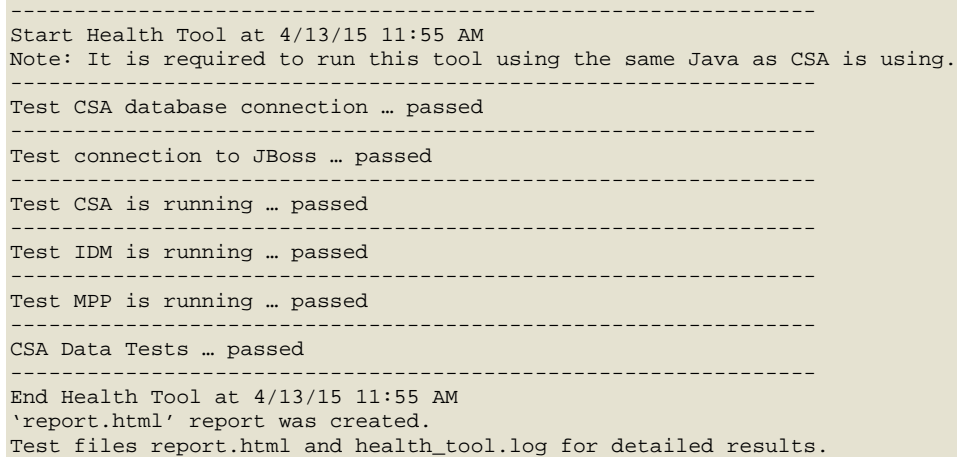

#### <span id="page-8-0"></span>**HTML report**

The HTML report (<csa\_home>\Tools\HealthTool\report.html) contains a table that displays status and response times for the tests listed below.

**Note:** If the database, Jboss, or REST API connections fail, the records that depend on each of these connections will not be displayed in the report. For example, if the REST-API connection fails, CSA licensing information and the global CSA data-test status will not be reported.

- Status (pass/fail) for each test
- Response times for each test (where applicable)
- Log messages for failed connections
- Database:
	- Number of records in the csa\_person table
		- Type and version
		- Driver and version
- JBoss:
	- JMX connection
	- MBean server connection
	- Server system resource usage
	- Server memory usage
- CSA:
	- Management Console login
	- Number of active subscriptions
	- Number of transitions
	- Number of completed instances
	- Process state
	- Number of pending subscriptions
	- REST API connection and CSA licensing
	- All uncommented properties in the csa.properties file

#### Here is an example of the HTML report.

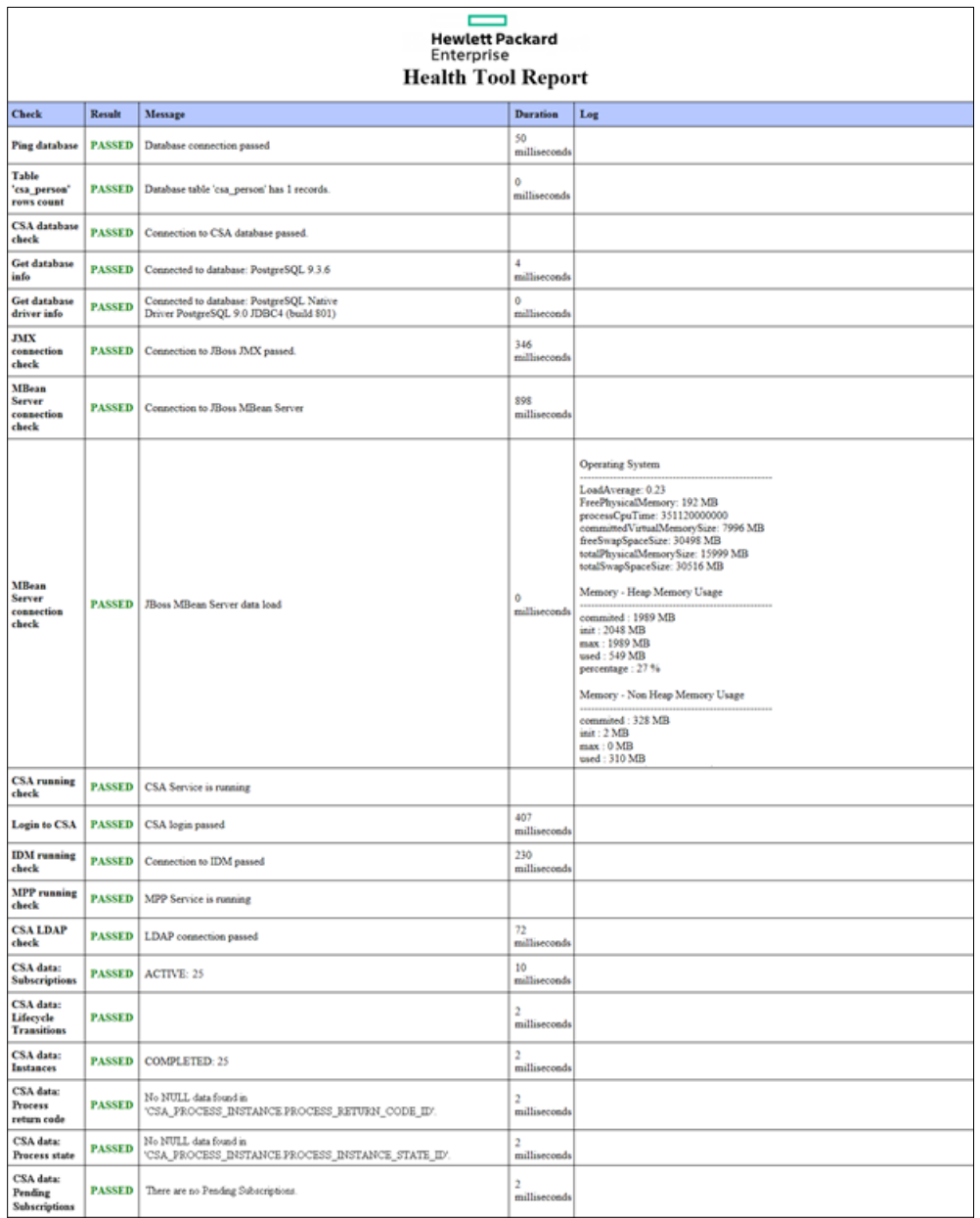

### <span id="page-9-0"></span>**Text report**

The text report (<csa\_home>\Tools\HealthTool\ health\_tool.log) contains the information below.

**Note:** If the database, Jboss, or REST API connections fail, the records that depend on each of these connections will not be displayed in the report. For example, if the REST-API connection fails, CSA licensing information and the global CSA data-test status will not be reported.

- General status (the same information that is displayed online)
- Log messages for failed connections
- Database:
	- Connection-response time
	- Number of records in the csa\_person table
	- Type and version
	- Driver and version
- JBoss:
	- JMX connection
	- MBean server connection
	- Server system resource usage
	- Server memory usage
- Identity Management component: connection response time
- CSA data:
	- Management Console login
	- Log-in response time
	- Subscriptions status
	- Lifecycle transitions status
	- Instances status
	- Process state status
	- Pending subscriptions status
	- REST API connection and CSA licensing
	- All uncommented properties in the csa.properties file

\_\_\_\_\_\_\_\_\_\_\_\_\_\_\_\_\_\_\_\_\_\_\_\_\_\_\_\_\_\_\_\_\_\_\_\_\_\_\_\_\_\_\_\_\_\_\_\_\_\_\_\_\_\_\_\_\_\_\_\_\_\_\_

**Note:** If the database, Jboss, or REST API connections fail, the records that depend on each of these connections will not be displayed in the report. For example, if the REST-API connection fails, CSA licensing information and the global CSA data-test status will not be reported.

An example of the Health Tool log file is shown below.

```
Start Health Tool at 4/13/15 11:55 AM
                              ---------------------------------------------------------------
Test CSA database connection ... 
Database connection passed in 50 milliseconds
Database table 'csa_person' has 1 records.
Connected to database: PostgreSQL 9.3.6
Connected to database: PostgreSQL Native Driver PostgreSQL 9.0 JDBC4 (build 801) 
passed 
---------------------------------------------------------------
Test connection to JBoss ... 
Connection to JBoss JMX passed.
Connection to JBoss MBean Server
JBoss MBean Server data load
Operating System
----------------------------------------------------
                  LoadAverage: 0.23
                 FreePhysicalMemory: 192 MB
                 processCpuTime: 351120000000
                 committedVirtualMemorySize: 7996 MB
                 freeSwapSpaceSize: 30498 MB
                 totalPhysicalMemorySize: 15999 MB
                 totalSwapSpaceSize: 30516 MB
Memory - Heap Memory Usage
----------------------------------------------------
                  committed : 1989 MB
                 init : 2048 MB<br>max : 1989 MB
                  max : 1989 MB
                  used : 549 MB
                 percentage : 27 %
Memory - Non Heap Memory Usage
----------------------------------------------------
                  committed : 328 MB
                  init : 2 MB
                  max : 0 MB
                  used : 310 MB
                percentage : -32572404800 %
passed<br>-------
                         ---------------------------------------------------------------
Test CSA is running ... 
passed
CSA login passed in 407 milliseconds.
---------------------------------------------------------------
Test IDM is running ... 
Connection to IDM passed in 230 milliseconds.
passed
```

```
---------------------------------------------------------------
Test MPP is running ... passed
---------------------------------------------------------------
CSA Data Tests ... 
                          ----------------------------------------------------
CSA data: Subscriptions
Result: passed
                     ----------------------------------------------------
CSA data: Lifecycle Transitions
Result: passed
                  ----------------------------------------------------
CSA data: Instances
Result: passed
                       ----------------------------------------------------
CSA data: Process state
Result: passed
----------------------------------------------------
CSA data: Pending Subscriptions
Result: passed
CSA REST call to 'license/'
{
   "activeOSInstanceCount" : 2,
   "totalOSInstanceLimit" : 0,
 "members" : [ {
 "licenseKey" : "ABCD 1234 H0PA CHf3 U4B5 H72F Y9J9 K7PL BP9H MZ9U D0AU 2C9M G1TG L762 KYW2 HWVA WPNH MCFY 
TM3Q DBEV X6YR PW9D B9TS XFXC LK4U R46A V888 RCKY 5SCT JC4P 4QNJ 9GEJ\"InstantOn for 90 days with 1 capacity\"",
     "licenseType" : "INSTANT_ON",
     "daysRemaining" : 90,
     "expiresOn" : 1234567899000,
     "activeOSInstancesLimit" : 0,
     "productName" : "CSA"
   } ]
}
CSA Properties:
csa.provider.msvc.rest.protocol : http
com.hp.csa.service.process.ProcessExecutorDelegate.EXTERNAL_POOL_SIZE : 2
com.hp.ccue.consumption.disallowedExtensions : exe,bat,com,cmd
csa.productPerspective : enterprise
com.hp.csa.PEM.PARAM_PROCESS_INSTANCE_ID : CSA_PROCESS_ID
com.hp.csa.LifecycleExecutor.THREAD_POOL_SIZE : 2
com.hp.csa.TimeoutChecker.THREAD_WAKEUP_TIME : 300000
csa.consumer.legalNoticeUrl : http://www8.hp.com/us/en/privacy/privacy.html
csa.provider.msvc.port : 9000
csaAuditEnabled : true
com.hp.csa.ProcessExecutor.THREAD_WAKEUP_TIME : 5000
csaTruststorePassword : **
com.hp.csa.service.process.ProcessExecutorDelegate.INTERNAL_POOL_SIZE : 2
securityCodarIntegrationUserPassword : *****
securityEncryptedSigningKey : ***
csa.group.numberOfApprovers : 10
com.hp.csa.OosMonitor.THREAD_WAKEUP_TIME : 60000
com.hp.csa.service.process.OosMonitorDelegate.MONITOR_POOL_SIZE : 2
com.hp.csa.oo.OOClient.SOCKET_TIMEOUT : 60000
com.hp.csa.service.ssl.insecure : true
securityCatalogAggregationTransportUserPassword : *****
csa.topology.cloudOsSpecEnabled : false
com.hp.csa.plugin.cloudos.util.TokenCache.TIMEOUT : 300000
TopologyDesignProvisioning.TIMEOUT : 7200
serviceRequestProcessorScheduler.period : 5000
com.hp.csa.ApprovalDecisionMaker.THREAD_WAKEUP_TIME : 1
csa.provider.rest.protocol : https
embedded.oo.root.dir : "C:/Program Files/Hewlett-Packard/CSA/emb_oo"
com.hp.csa.service.process.ProcessExecutorDelegate.MONITOR_POOL_SIZE : 2
csa.subscriber.portal.url : {protocol}://{host}:8089/org/{orgName}
integrationAccountUserList : admin, csaReportingUser, ooInboundUser, cdaInboundUser,
csaTransportUser,csaCatalogAggregationTransportUser
com.hp.csa.UserGroupExecutor.THREAD_WAKEUP_TIME : 20
csa.provider.es.name : 
csa.maxFileUploadSize : 50
com.hp.csa.UserGroupExecutor.UserGroupDeletionBatchSize : 250
csa.additionalSupportedExtensionsForImport : 
jboss.shutdown.log.location : C:/Program Files/Hewlett-Packard/CSA/jboss-as/bin/shutdown.log
securityIdmTransportUserPassword : *****
OrchestratedTopologyDesignProvisioning.ProviderSelection.Enabled : true
serviceRequestProcessorScheduler.maxInstancesToProcess : 100
csa.consumer.endDatePeriod : 12
```
DynamicPropertyFetch.READ\_TIMEOUT : 30000 csa.security.enable : false securityCsaReportingUserPassword : \*\*\*\*\* csa.orgName.identifier : CSA-Provider securityTransportPassword : \*\*\*\*\* csa.provider.hostname : localhost csa.consumer.featuredCategory : APPLICATION\_SERVERS securityOoInboundUserPassword : \*\* OOS\_PASSWORD : \*\*\*\*\* csaTruststore : C:/Program Files/Hewlett-Packard/CSA/openjre/lib/security/cacerts rest.restrict.fields : createdBy,updatedBy,createdOn,updatedOn,objectId, isCriticalSystemObject,description,iconUrl,disabled,categoryType com.hp.csa.PEM.PARAM\_CONTEXT\_ID : CSA\_CONTEXT\_ID csa.provider.msvc.hostname : localhost csa.consumer.termsOfUseUrl : http://www8.hp.com/us/en/privacy/terms-of-use.html com.hp.csa.ProcessExecutor.THREAD\_POOL\_CORE\_SIZE : 2 OOS\_URL : https://localhost:8445 enableHPSSO : true rest.excludedoc : false loggerEnabled : false csa.topology.expressDesignEnabled : false OOS\_USERNAME : admin xAuthToken : X-Auth-Token com.hp.csa.LifecycleExecutor.THREAD\_WAKEUP\_TIME : 5000 com.hp.csa.service.process.ProcessExecutorDelegate.CALLBACK\_POOL\_SIZE : 2 deploymentMode : single com.hp.csa.UserGroupExecutor.CACHE\_EXPIRATION\_TIME : 30 csa.provider.port : 8444 rest.restrict : false DynamicPropertyFetch.RESPONSE\_SIZE : 50000 securityAdminPassword : \*\*\*\*\* securityCdaInboundUserPassword : \*\*\*\*\* csa.topology.calloutsEnabled : false securityTransportUserName : csaTransportUser com.hp.csa.import.BUILD\_ARTIFACT\_RELATIONSHIP : true csa.provider.es.exists : no com.hp.csa.aosMonitor.THREAD\_WAKEUP\_TIME : 20000 passed \_\_\_\_\_\_\_\_\_\_\_\_\_\_\_\_\_\_\_\_\_\_\_\_\_\_\_\_\_\_\_\_\_\_\_\_\_\_\_\_\_\_\_\_\_\_\_\_\_\_\_\_\_\_\_\_\_\_\_\_\_\_\_ End Health Tool at 4/13/15 11:55 AM

**Note:** The overall status of a test (passed/failed) is displayed at the end of each section.

#### <span id="page-12-0"></span>**Interpreting Health Tool reports**

The following table describes each test reported in the Health Tool reports and suggests troubleshooting actions.

Duration information (which depends on your environment) is provided to help locate where there may be performance or other issues. For example, longer duration for all connection tests might imply that there is a network issue, whereas longer duration for only one component-connection test implies that the component should be checked.

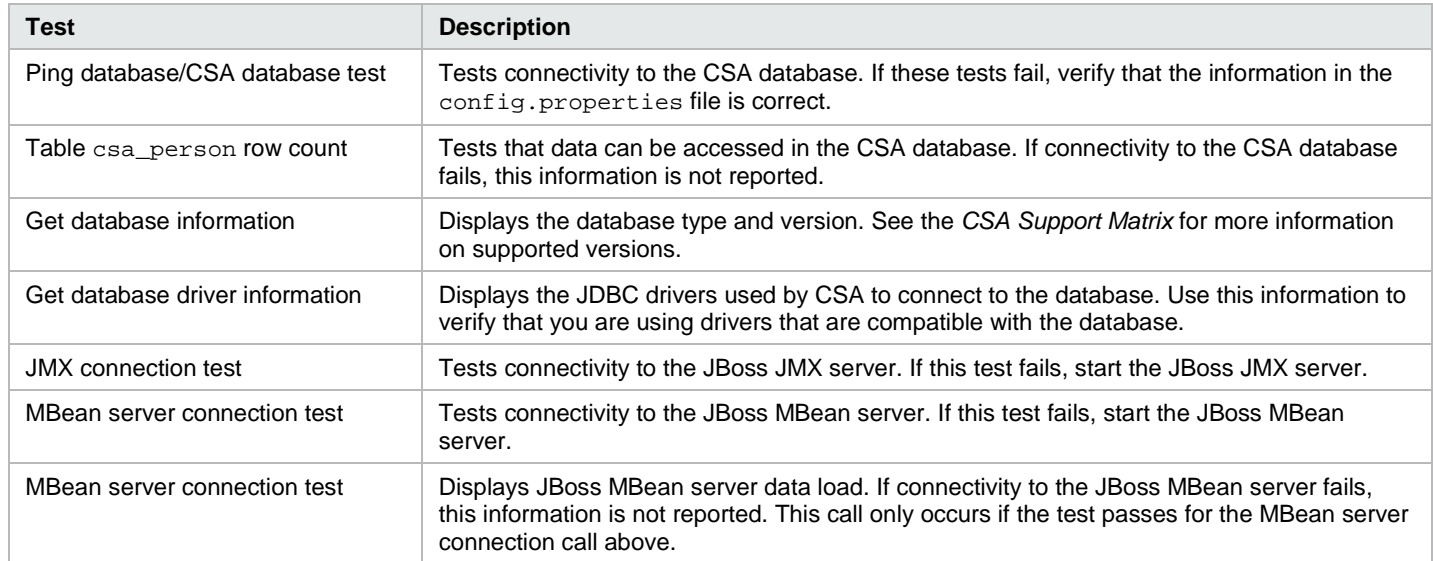

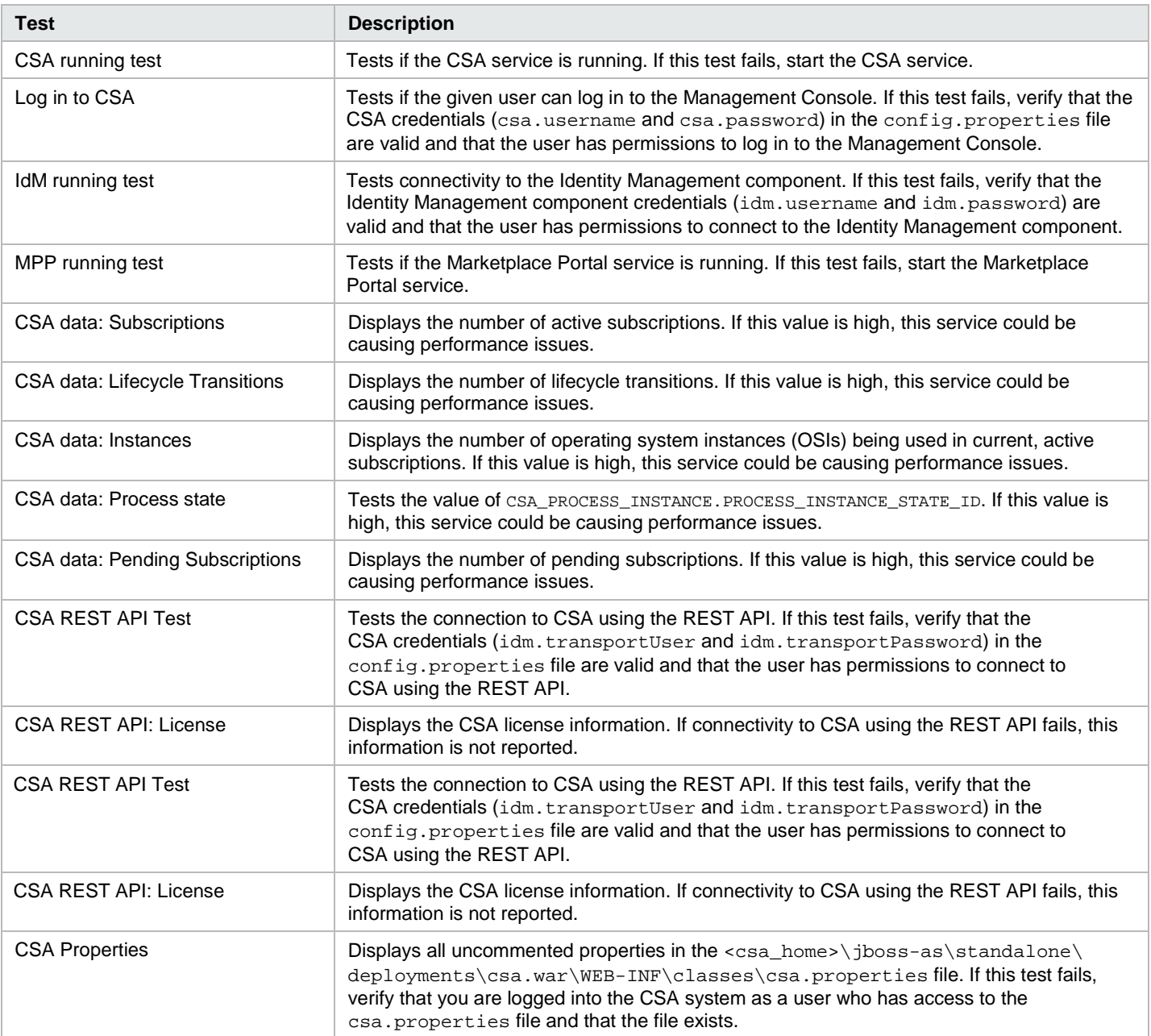

# <span id="page-14-0"></span>**Send documentation feedback**

If you have comments about this document, you can send them to [clouddocs@hpe.com.](mailto:clouddocs@hpe.com)

# <span id="page-14-1"></span>**Legal notices**

### <span id="page-14-2"></span>**Warranty**

The only warranties for Hewlett Packard Enterprise products and services are set forth in the express warranty statements accompanying such products and services. Nothing herein should be construed as constituting an additional warranty. Hewlett Packard Enterprise shall not be liable for technical or editorial errors or omissions contained herein. The information contained herein is subject to change without notice.

### <span id="page-14-3"></span>**Restricted rights legend**

Confidential computer software. Valid license from Hewlett Packard Enterprise required for possession, use or copying. Consistent with FAR 12.211 and 12.212, Commercial Computer Software, Computer Software Documentation, and Technical Data for Commercial Items are licensed to the U.S. Government under vendor's standard commercial license.

### <span id="page-14-4"></span>**Copyright notice**

© Copyright 2016 Hewlett Packard Enterprise Development Company, L.P.

#### <span id="page-14-5"></span>**Trademark notices**

Adobe® is a trademark of Adobe Systems Incorporated.

Microsoft® and Windows® are U.S. registered trademarks of Microsoft Corporation.

Oracle and Java are registered trademarks of Oracle and/or its affiliates.

UNIX® is a registered trademark of The Open Group.

RED HAT READY™ Logo and RED HAT CERTIFIED PARTNER™ Logo are trademarks of Red Hat, Inc.

The OpenStack word mark and the Square O Design, together or apart, are trademarks or registered trademarks of OpenStack Foundation in the United States and other countries, and are used with the OpenStack Foundation's permission.

#### <span id="page-14-6"></span>**Documentation updates**

The title page of this document contains the following identifying information:

- Software Version number, which indicates the software version.
- Document Release Date, which changes each time the document is updated.
- Software Release Date, which indicates the release date of this version of the software.

To check for recent updates or to verify that you are using the most recent edition of a document, go to the following URL and sign-in or register: [http://hpe.com/software/csa.](http://hpe.com/software/csa)

Select Manuals from the Dashboard menu to view all available documentation. Use the search and filter functions to find documentation, whitepapers, and other information sources.

You will also receive updated or new editions if you subscribe to the appropriate product support service. Contact your Hewlett Packard Enterprise sales representative for details.

#### <span id="page-14-7"></span>**Support**

Visit the Hewlett Packard Enterprise Software Support Online web site [athttps://www.hpe.com/us/en/support.html.](https://www.hpe.com/us/en/support.html)